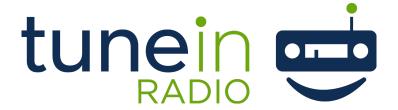

### **FEATURE**

This 'TUNE-IN MAGIC.exe' software works with Arrakis Radio automation software products: Digilink-HD, NEW~WAVE, and the Windows 7 version of Digilink-Xtreme. It sends title, artist, information for type 'M' music files over the internet to Tune-In for display on Tune-In. It does not send data for other types of files such as type 'S' spots.

#### **SOFTWARE VERSION**

New~Wave Version 1.0.2 or later Date 8-14-2013 or later Digilink-Xtreme Windows OS: Windows 7 Version 1.60.0 or later Date 8-13-2013 or later Digilink-HD Version 1.0.1 or later Date 8-14-2013 or later

#### **INSTALLATION**

You may download a copy of the Tune-In software by going to this link here: arrakis-systems.com/ftp/pub/Automation/Streaming Apps/Tune-In Magic.exe

This software must be on the same PC as the Arrakis automation software and the PC must have internet access. This software should be open whenever your Arrakis automation software is open. It can be manually started or placed in the PCs 'Startup' folder. To do this (Windows 7 instructions):

- 1) Click on the Windows Start menu.
- 2) Select **All Programs** and find the **Startup** folder.
- 3) Right click on the **Startup** folder and select **Open**.
- 4) Create a shortcut for the Tune In Magic software and place a copy of this shortcut in the **Startup** folder.

For setup, open the Tune In Magic software, and first choose the Arrakis automation software that you will be working in: Digilink-HD, New-wave, or Digilink-Xtreme.

This selection is automatically saved in the 'C:\Arrakis\Tune-In Magic Setup' folder. Next, enter the User Account information provided by Tune-In and then click on the 'Save' button. The Setup will be saved in the '\Streaming Services\Tune-In Magic.txt' file in the applications main folder.

# STREAMING SERVICES

## **OPERATION NOTES**

If this software sees complete account information, then it immediately connects with your Tune-In account automatically. The software will then send to Tune-In the last played type 'M' music file played by your automation system. This data is retrieved from the Arrakis automation software in the '\Streaming Services\SurferNETWORK.txt' file in the applications main folder.

Whenever a new type 'M' song is played, then the new song data will be sent to Tune-In. This software displays (1) a 'Audio File Data' box with the current audio file information and (2) a 'Tune-In' box displaying Tune-In contact status. The contact status box will display whether you are connected to Tune-In or if there is a problem. Because 'Tune-In Magic' is a separate application from the Arrakis automation software, it will not interact adversely with the automation software unless the PC itself has insufficient resources.